# **EVERTSUIDE**

# HD PLUS MINI IP BULLET INDOOR/OUTDOOR WITH NIGHT VISION

# About this Guide

This guide is a quick reference for users to install and operate HD40IR Night Vision HD Indoor/Outdoor Bullet Cameras. It provides only basic information regarding installation and operation of your camera. For further details, please refer to the HD40IR User Manual.

# CONTENTS

Before proceeding, please check to confirm that the box contains the items listed here. If any item is missing or has defects, DO NOT install or operate the product and contact AvertX for assistance.

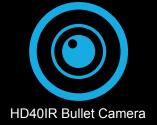

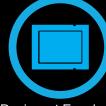

Desiccant Envelope

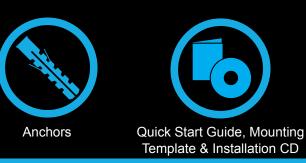

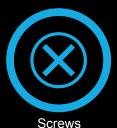

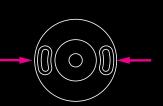

INSTALLATION

Align Holes on Wall

Adjust Aim

The HD40IR camera can be installed directly onto a wall or ceiling. Be sure that the structure is strong enough to support the camera.

- 1. Remove the HD40IR camera from the packaging.
- 2. Connect the Ethernet cable from the ceiling or wall to the dongle on the camera.
- 3. Affix the camera base to the ceiling or wall with the included self-tapping screws.
- 4. Use a Phillips-head screwdriver to loosen the set screw on the side of the camera bracket mount.
- 5. Adjust the position of your camera.
- 6. Tighten the set screw to secure your camera.
- **Note** The HD40IR camera is equipped with a seal inside the housing to prevent moisture from entering. If you have concerns about moisture entering the wall via the cable, AvertX recommends sealing the opening at the wall and the base of the camera with silicone caulking.

# MICRO SD CARD AND RESET BUTTON

Your HD40IR camera is equipped with a slot for a Micro SD card and a Reset button. To access these, you must first remove the cover of the HD40IR camera.

Insert a Micro SD card to be used for emergency video backup if desired. Push the reset button to return the camera to factory default settings, if necessary.

### **Remove Cover**

## Micro SD and Reset Button

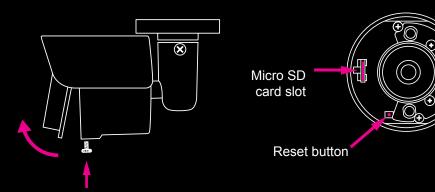

# **NETWORK CABLE INSTALLATION**

When installing your AvertX Night Vision HD Indoor/Outdoor Bullet Camera, it is important to consider how the network cable attached to the camera is arranged.

 This camera features an IP66-rated weather resistant connector. For unprotected outdoor connections, screw the connector on the included ethernet camera cable onto the camera dongle.

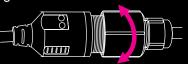

- If passing the cord through a wall or ceiling, drill a 3/4" hole.
- For outdoor installations, ensure the connection between your network cable and the camera jack is housed within a wall or indoors.
- For outdoor installations, use silicone caulking to seal any holes in the wall or ceiling to protect against leaks.

# **CONNECTING TO THE CAMERA**

If you are using this camera with an AvertX recorder, follow the instructions in the recorder user manual to connect to your camera. You can also set up your camera using your PC. Use your browser to go to 192.168.0.250. The viewer software will automatically be installed on your PC the first time you connect to the camera. If your internet browser doesn't install the viewer software, check the security settings or ActiveX controls and plug-in settings. If your internet browser asks for permission to install the ActiveX control, you must allow the ActiveX control to continue.

### To enable installation of ActiveX controls on Internet Explorer:

- 1. From the **Tools** menu, click **Internet Options**.
- 2. Click Security, and then click Internet.
- 3. Click Custom Level and ensure that all ActiveX controls and plug-ins are set to Enable or Prompt.

### To add the camera to your trusted sites:

- 1. From the **Tools** menu, click **Internet Options**.
- 2. Click Security, and then click Trusted Sites.
- 3. Click Sites.
- 4. Type the **IP Address** of the camera. Ensure that the **Require server verification** check box is cleared.

# **USERNAME AND PASSWORD**

The username and password are case sensitive. AvertX strongly recommends changing the password after the initial setup to prevent unauthorized access to the camera.

Username – admin

Password – 1234

### **For Further Instruction**

For more information on installing your AvertX camera, see the user manual or view instructional videos at avertx.com/videos.

1-855-2AVERTX (1-855-228-3789) www.avertx.com

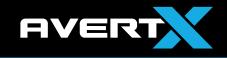

Copyright © 2015 AvertX. All rights reserved. Information contained in this document is subject to change without prior notice. AvertX does its best to provide accurate information, but cannot be held responsible for typos or mistakes.